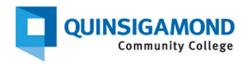

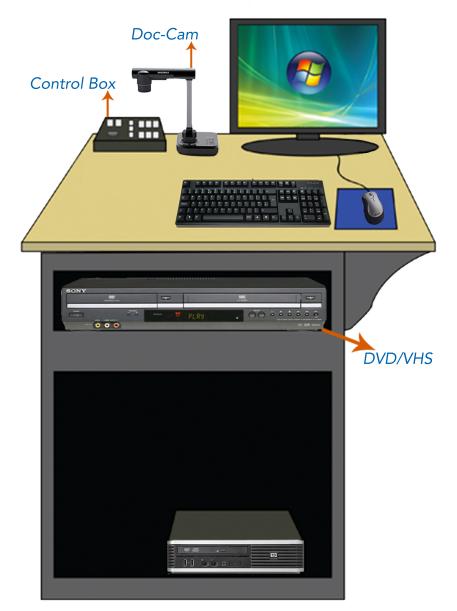

Web - http://www.qcc.edu/media-services Main Office Number - (508) 854-4469 Main E-Mail Address - media@qcc.mass.edu:

## Type C Lectern Instructions

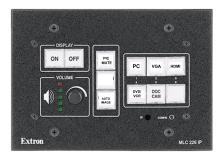

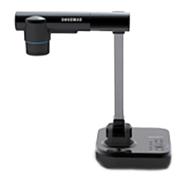

Control Box

Doc-Cam

- Step 1: Power on device(s) intended for use. Data projector is powered on/off from control box on lectern.
- Step 2: Select input to be displayed on projector on control box, i.e. PC, Laptop, DVD/VCR or Doc Cam
- **Step 3:** VGA and HDMI cables for laptop connections included should be in upper left or right corner of lectern top.
- Step 4: Pic Mute will blank out the projected screen without powering down. Pressing again will resume projection swiftly.
- **Step 5:** Auto-Image will attempt to rectify possible projected image irregularities.
- Step 6: When powering off data projector, press and hold OFF for 3-5 seconds until Button light is blinking. While button light blinks, the controls will be unresponsive. When light goes solid you may use controller again.